## **Campus Print Services (CPS) - To print @ CPS, you must first create an account**

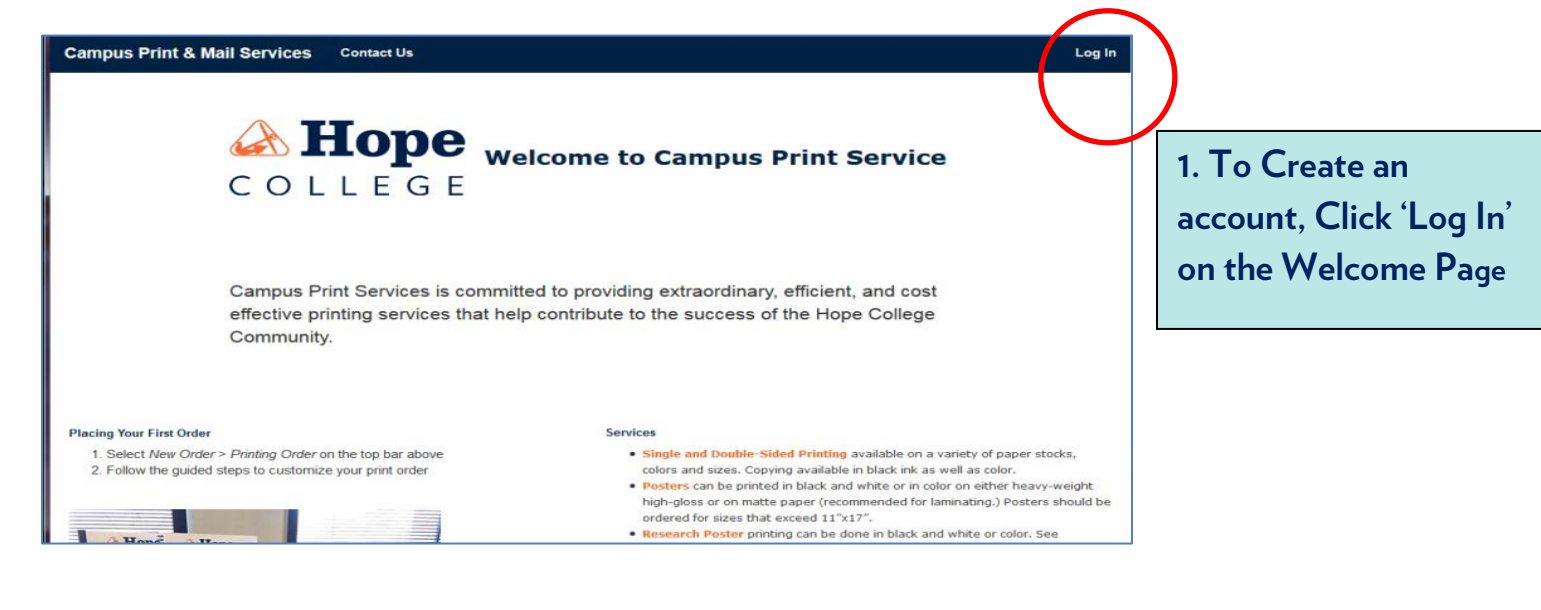

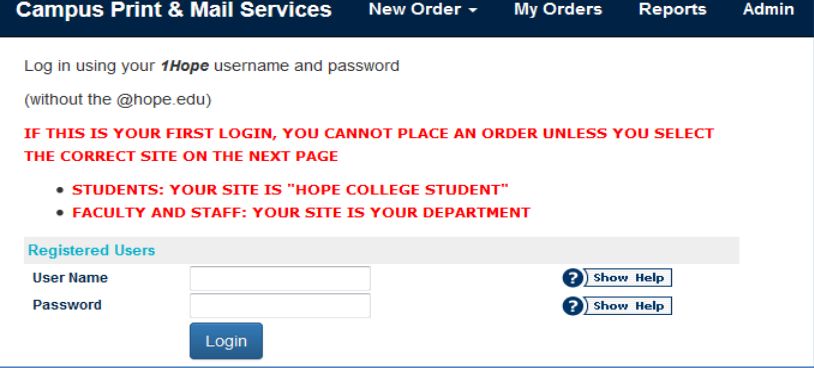

## **2. Next screen: Read the RED words**

\*Selecting the 'Site' is critical, or you will be 'locked out', which requires follow-up with CPS to correct – phone 395-7185

**3. Enter your 1Hope username and password without '@hope.edu'**

**4. Click 'Login'**

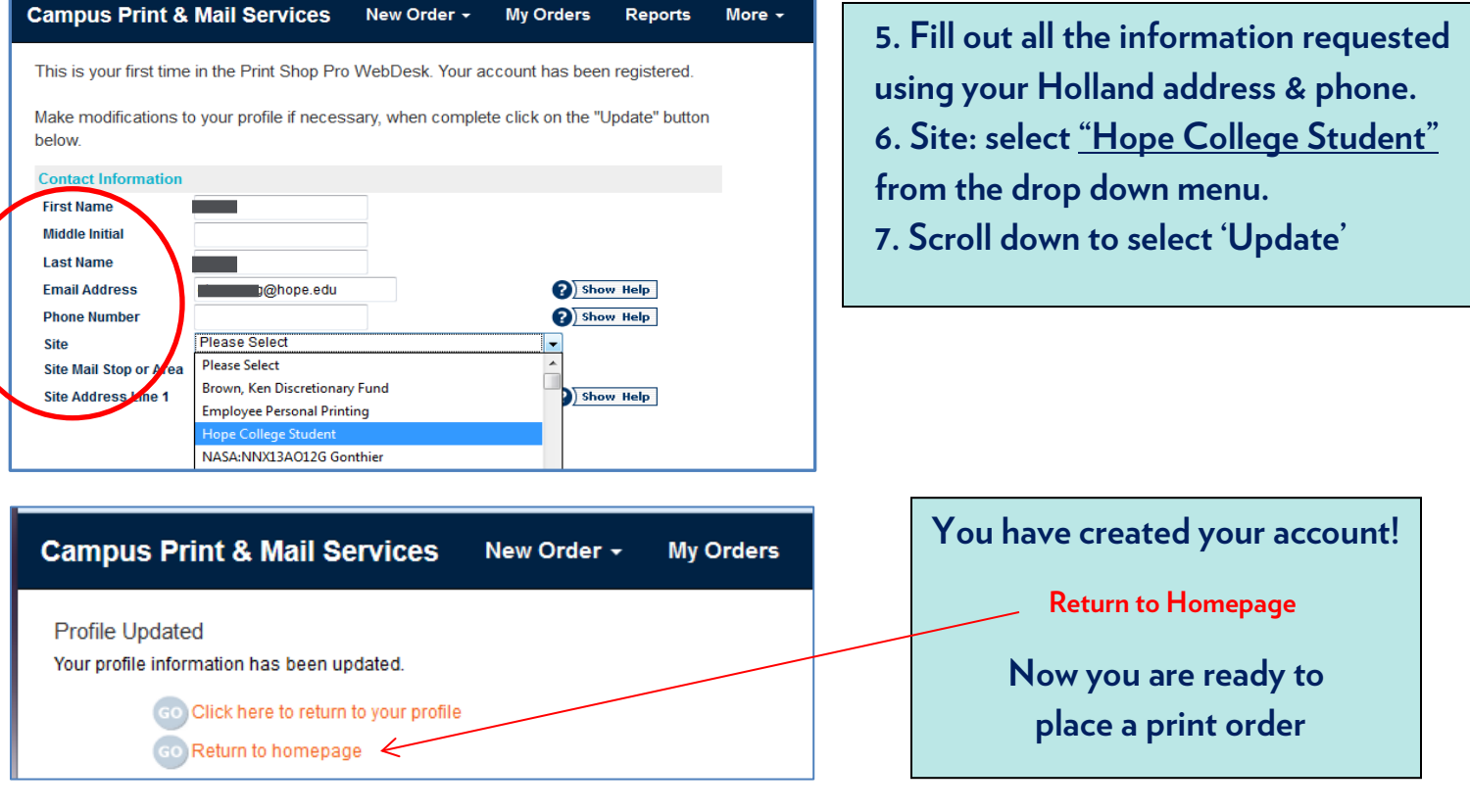